# **Verfahrensanweisung und Richtlinien für die Arbeit mit dem CAD System Solid Works (SWX)**

- **1.) Zweck:** Vereinheitlichung des Aufbaus bzw. der Struktur von Modellen, Baugruppen und Zeichnungen
- **2.) Geltungsbereich**: für alle Pacoma Design-Produkte, sowie auf SWX zu übernehmende Zeichnungen, wobei hier zu beachten ist, daß SWX Zeichnungen nur über ein zugrundeliegendes Modell erzeugt werden können.

## **3.) Beteiligte Funktionsbereiche**

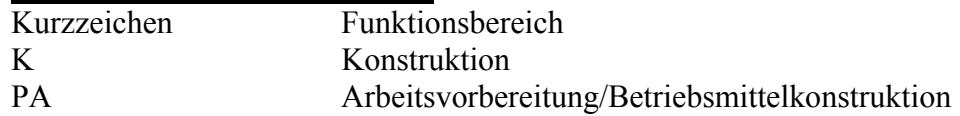

## **4.) Begriffe / Abkürzungen**

 $\overline{\text{Solidworks}} = \text{SWX}$ 

## **5.) Beschreibung**

**5.1.** Systemgrundeinstellungen

werden durch eine zentral abgelegte Registrierungsdatei vorgegeben. Die hier festgelegten Einstellungen sind der Werksstandard.

Notwendige und zulässige Abweichungen betreffend Schrifthöhen, Schraffuren und Materialeigenschaften siehe Anhang A1, teilspezifische Einstellungen und Anhang A2 Systemstandard Einstellungen.

- **5.2.** Richtlinien für die Modellierung
	- **5.2.1** Soweit bereits vorhanden, sind der Reihenfolge nach freigegebene Modelle aus dem EDM System oder Modellvorlagen aus dem Vorlagenpool zu verwenden. Die Modellvorlagen werden dem Entwicklungsstand der CAD Software laufend angepasst. (Siehe auch Anhang B, Modell und Normteilvorlagen).

## **5.2.2** Modellansichten:

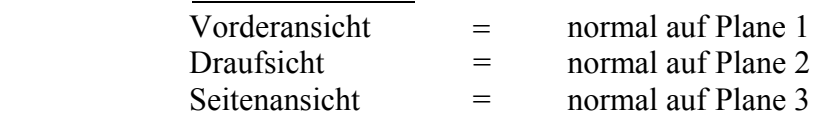

- **5.2.3** Skizzen: wo immer möglich, sollen nur volldefinierte Skizzen verwendet werden.
	- **-** Um eine möglichst weitgehende Nutzung von Modellmaßen in den Zeichnungen zu gewährleisten, sind die Skizzen entsprechend den Zeichnungsvorlagen zu bemaßen. Toleranzen und Maßtexte sind bereits hinzuzufügen.
- **-** Parametrisierende Gleichungen sollen nicht verwendet werden! Besser ist die Verwendung von geometrischen Beziehungen.
- **5.2.4** Alle Features der obersten Hierarchiestufe sind mit einem aussagekräftigen Namen zu versehen. Dies betrifft das Basisfeature, die Bearbeitungsfeatures, Achsen, alle zusätzlichen Ebenen.
- **5.2.5** Bibliotheks und Palettenfeatures werden soweit vorhanden eingesetzt. Ihre Externen Referenzen dürfen nicht übernommen werden.
- **5.2.6** Gewinde: werden als Bolzengewinde mit dem Nenndurchmesser, als Muttergewinde mit dem Kern ∅ dargestellt und immer mit der kosmetischen Gewindedarstellung versehen.
- **5.2.7** Rotationssymetrische Geometrie wird grundsätzlich durch Rotation der möglichst vollständigen Kontur (inkl. Nuten, Radien, Fasen) erzeugt. Dies gilt auch für alle nicht mit dem Bohrungswizard erzeugbaren Bohrungen.
- **5.2.8** Zwecks Vermeidung von Wiederholarbeit, konsequent die Spiegelung in den Skizzen bzw. die Musterbildung durch rotieren, verschieben, spiegeln und kopieren auf Featureebene anwenden.
	- **-** Fertigungshinweise, wie Oberflächenangaben, Form u. Lagetoleranzen, Schweißsymbole etc. werden im Modell eingefügt wo möglich und sinnvoll.

#### **5.2.9** Konfigurationsteile

Es sind zwei Arten von Konfigurationsteilen zu erstellen:

a) Verformbare Teile mit unterschiedlichen Montage- und Fertigungsmaßen: Für die unterschiedlichen Zustände sind in einer integrierten Tabelle die veränderlichen Maße festzulegen, diese werden evt. durch Berechnungen ermittelt (Erläuterungen hierzu in den Tabellen).

Folgende Teile sind betroffen: aufzuschrumpfende Kolben die Berechnung der Fertigungs-und der Montagemaße erfolgt extern, die Tabelle ist manuell auszufüllen Sprengringe und O-Ringe in der Tabelle sind die Rohteilmaße entsprechend der Sammelzeichnung und die Nutabmessungen einzugeben

b) Teile mit Bearbeitungen in der übergeordneten Baugruppe (Ausnahme siehe Kap.  $5.3.4$  . Baugruppenfeatures ".: Erhält ein Teil in übergeordneten Baugruppen stets die gleiche Bearbeitung, z.B. reibgeschweißte Kolbenstangen, speziell gebohrte Flansche, oder geht ein Teil in nur **eine** Baugruppe ein, so sind die Bearbeitungen bereits im Teil anzulegen.

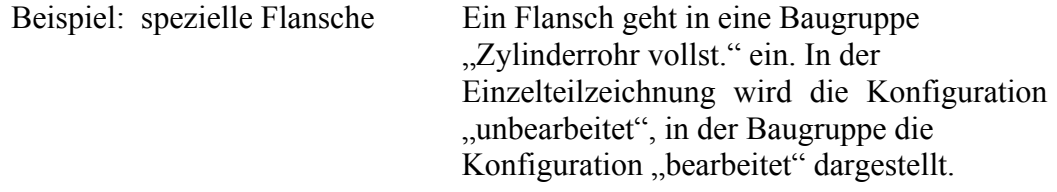

Bei allen Konfigurationsteilen ist sicherzustellen, daß in den Baugruppen und Zeichnungen über "Komponenteneigenschaften, Referenzierte Konfiguration die korrekte Konfiguration verwendet wird.

Nach Fertigstellung des Modells sind nicht benötigte Konfigurationen zu entfernen.

**5.2.10** Basisteile sind Guss bzw. Schmiederohteile. Diese werden als eigenständige Teile (Suffix "K") erstellt. Die Erstellung der Bearbeitungsfeatures erfolgt in einem weiteren Teil (Suffix "M"), in welches das Rohlingmodell als Basisteil eingefügt wird. Hierdurch wird die Verwendung eines Rohlingmodells in mehreren Bearbeitungsmodellen bei bestehender Verknüpfung zum Basisteil ermöglicht.

#### **5.3. Richtlinien für die Erstellung von Baugruppen**.

- **5.3.1** Struktur der Baugruppen und Unterbaugruppen: Der Aufbau der Baugruppen soll dem wirklichen Montageablauf entsprechen. Siehe Anhang "C" Struktur und Aufbau von Baugruppen
- **5.3.2** Verknüpfungen in der Baugruppe Die Hauptkomponente der Baugruppe ist mit Deckungsgleichheit der jeweiligen 3 Hauptebenen zu verknüpfen. Alle anderen Teile werden möglichst über (temporäre) Achsen – deckungsgleich, Flächen-deckungsgleich, tangential, Abstand Ebenen-parallel, deckungsgleich mit der Hauptkomponente bzw. untereinander verknüpft.

Im Hydraulikzylinder wird der Hub als Abstandsverknüpfung dargestellt und diese auch als Hub bezeichnet. Zur Zeichnungserstellung sind nur voll definierte Baugruppen zu verwenden.

#### **5.3.3 In-Kontext-Teile**

Teile, die durch Top-Down Konstruktion in Baugruppen erstellt wurden, sind nach Abschluß der Konstruktion aus dem Kontext zu lösen. (Ausnahme: Schweißnähte)

#### **5.3.4 Baugruppenfeatures**

Geht ein Teil in **mehrere** Baugruppen ein und erfährt dort unterschiedliche Bearbeitungen, so sind diese als Baugruppenfeatures zu erstellen.

## **5.3.5 Schweißnähte**

Auf die Modellierung von Schweißnähten wird verzichtet. Ausnahme: U-Naht zwischen Zylinderkopf und Zylinderrohr. Diese wird nicht über den Schweißnahtassistenten sondern als in-Kontext-Rotationsfeature mit Übernahme der Kanten der Schweißnahtvorbereitung erstellt und mit, U-Naht <Zylindernummer>. SLDPRT" benannt.

### **5.4. Richtlinien zur Zeichnungserstellung**

**5.4.1** Zeichnungsblätter ( Vorlagen) sind zentral abgelegt und enthalten bereits alle Einstellungen zur Blattgröße und Seiteneinrichtung. Siehe auch Anhang B Vorlagen (Modell, Normteile, Zeichnungen) Vorzugsweise sollen die Formate A2 und A3 verwendet werden.

### **5.4.2** Zeichnungsaufbau

Die Zeichnungen sind entsprechend den als Standard festgelegten Vorlagen hinsichtlich Ansichten, Bemaßung und Fertigungshinweisen auszuführen.

**5.4.3 Maßstab** 

Um die Zeichenfläche des Blattes möglichst gut auszunutzen, können auch Maßstäbe, die nicht der DIN ISO 5455 entsprechen, verwendet werden.

- **5.4.4** Ansichten Vorzugsweise sollen **benannte** Ansichten verwendet werden.
- **5.4.5** Darstellung langer Bauteile in Bruchkantenansichten. Bruchkantenansichten sollen möglichst vermieden werden. ändern

### **5.4.6** Detaillierung und Bemaßung

Zur Bemaßung sollen soweit möglich nur "Modellmaße" verwendet werden. Alle nicht automatisch eingefügten Zeichnungselemente müssen den jeweiligen aktivierten Ansichten zugeordnet werden.

Notwendige Skizzenelemente sind dabei, wo immer möglich, voll zu definieren.

**5.4.7** Für die sonstigen beschreibenden Texte auf der Zeichnung (scharfe Kanten...) sollen, soweit vorhanden, die entsprechenden Textmakros verwendet werden! (Siehe Anhang  $D^{\prime\prime}$ ).

### **5.5. Stücklistenerstellung**

Bis zur Inbetriebnahme des EDM Systems Profile sind die Stücklisten aus den Vorlagen als Excel-Tabelle manuell zu erstellen und in die Baugruppenzeichnung bzw. Blatt 2 der Zusammenbauzeichnung einzufügen.

Danach wird nur noch die EDM interne Stückliste verwendet.

### **5.6.** Schriftfelder

Bis zur Inbetriebnahme des EDM Systems werden die Schriftfelder manuell ausgefüllt.Danach wird dieser Vorgang von der CAD/EDM Integration automatisch ausgeführt.

#### **5.7.** Mitgeltende Dokumente: Werksnormen.

Konstruktionsrichtlinien, SWX Dokumentation, spezielles Handbuch Tips & Tricks zur Anwendung von SWX

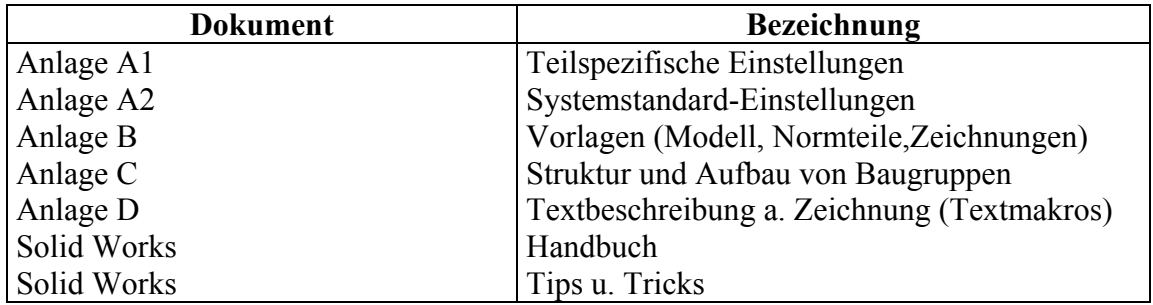

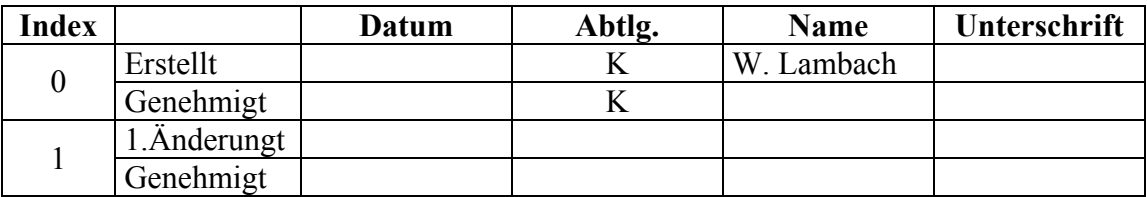

W. Traupe 4.12.98